# **2019 Texas Pecan Grading Handbook**

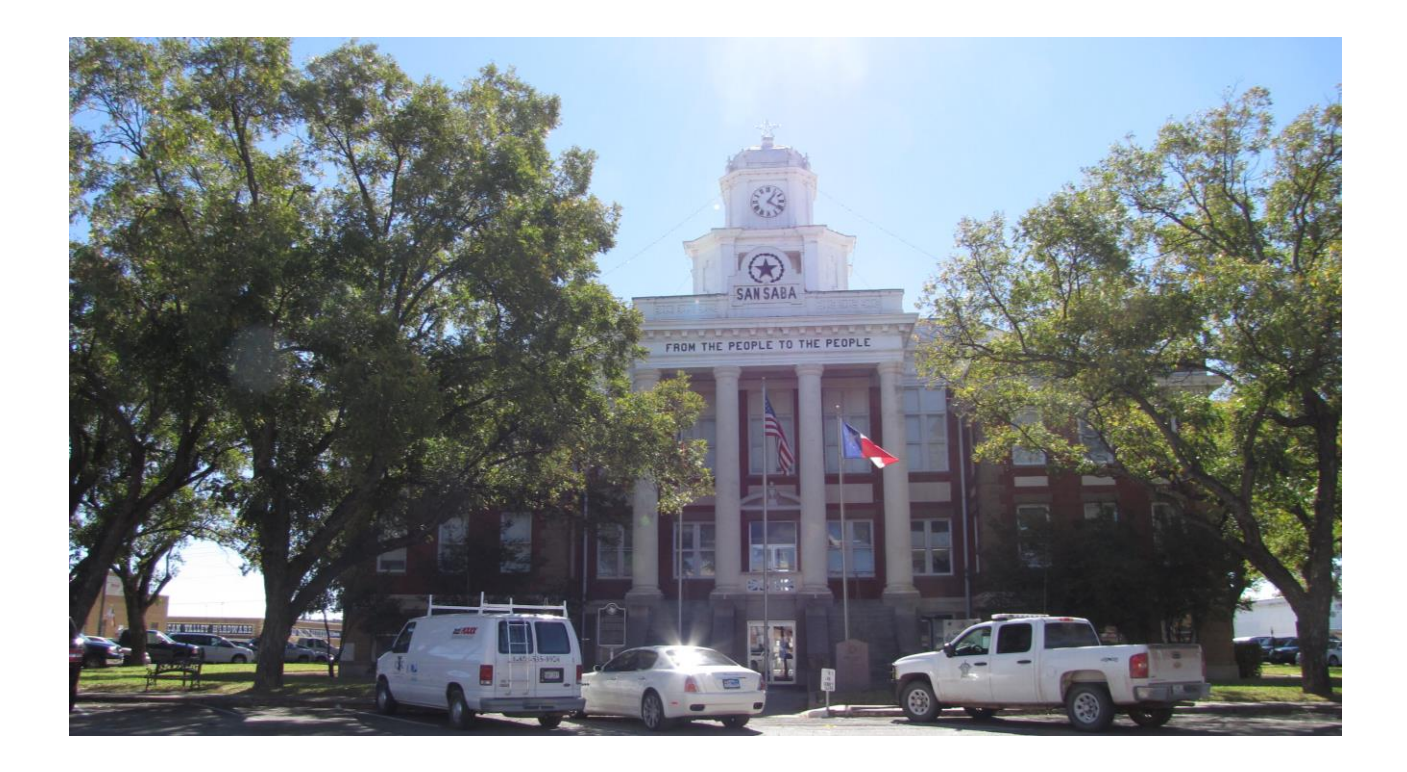

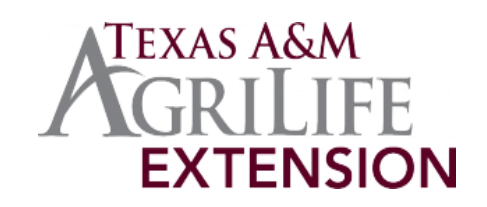

# **2019 TEXAS PECAN GRADING HANDBOOK**

### **A Guide to Teaching Growers How to Grade Inshell Pecans for Sale**

**And**

**Exhibition in County, Regional and State Pecan Shows**

**Grading Demonstration Coordinator**

**Monte Nesbitt**

**Texas A&M AgriLife Extension Texas A&M University Department of Horticultural Sciences Texas Pecan Growers Association Cooperating**

**September 21, 2019**

**Front Cover Photo**: Pecan trees adorn many county courthouse grounds, including San Saba County.

# **Table of Contents**

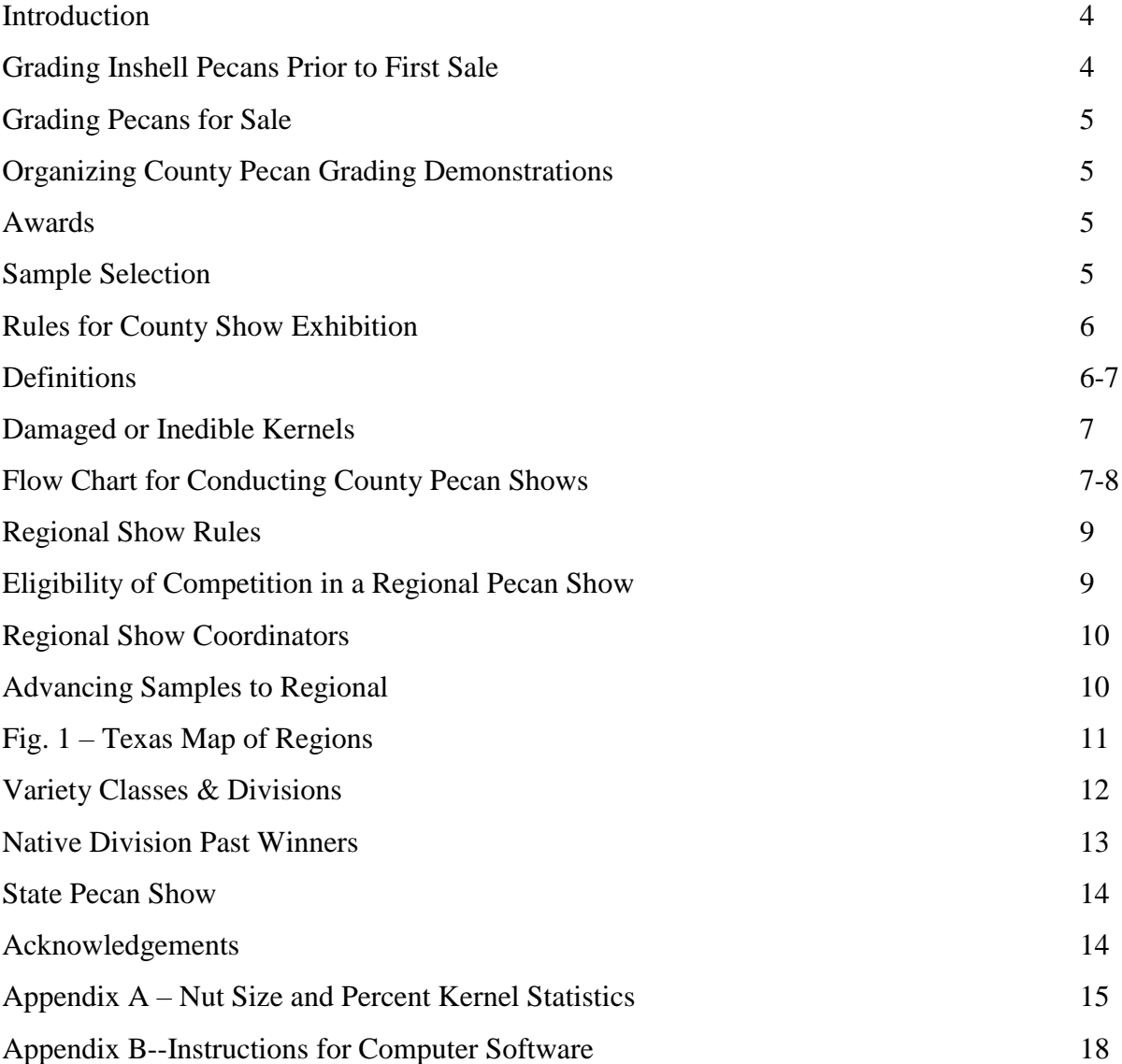

#### **INTRODUCTION**

Pecan grading is as old as the commercial industry. E.E. Risien evaluated thousands of natives throughout central Texas before he identified the original San Saba tree to be his parent stock for his now famous seedling orchard at the fork of the San Saba and Colorado Rivers. J.H. Burkett and the Texas Department of Agriculture pecan staff conducted numerous pecan fairs throughout much of the native pecan region of Texas prior to World War II.

In 1950, Fred R. Brison originated the current pecan show program with a state show. Bluefford G. Hancock, J.M. Cooper and John E. Hutchison expanded the program to include county preliminary shows in 1952. The pioneering counties were Travis, Hood, San Saba and Guadalupe.

Robert Kensing developed the regional pecan show concept in the late 1960's and they became the "show window" for Texas premium quality pecans.

The current pecan show program, from 1971 to present, under the direction of Texas AgriLife Extension, formerly the Texas Agricultural Extension Service, and the Texas Pecan Growers Association, has played a very important role for the Texas pecan industry by teaching growers how to grade their pecans for better prices, identifying the most outstanding varieties for each region of the state, recognizing and awarding the most successful pecan management programs in the county, region and state, and advertising and promoting Texas premium quality pecans. Additionally, it is an important historical record and educational tool for pecan scientists.

#### **GRADING INSHELL PECANS PRIOR TO FIRST SALE**

Today, the most important function of pecan grading or pecan shows is to provide growers a system for determining the value of their pecans before they are taken to market.

It has been said that pecan marketing is the last legal totally free enterprise in the United States. Unfortunately, it is a true statement. Growers do not have nor do they care to create any government regulated economic protection when they market their pecans. In the past, the Growers' pricing system was simple--"Here are my pecans, what can you pay?" Since there is a wide range in quality within the industry, those growers who produce higher quality pecans should be paid a higher price. As a general rule, young orchards on good sites, which are well managed, tend to produce higher quality pecans, while many old orchards on poor sites, which are not well managed, produce poor quality pecans.

The objective of the Texas Pecan Grading Program is to provide growers with a simple, easy to practice system for determining a value for their pecans. This is accomplished by collecting a representative 10 nut sample of dry pecans from each sack of pecans and measuring the percent edible kernel, kernel color and nut size. The percent edible kernel is measured after all of the nonedible flaws are removed. These three characteristics of a sample are what a grower needs to know when marketing his or her pecans. The three characteristics are also what are used in grading pecan samples exhibited in county, regional and state pecan shows.

#### **GRADING PECANS FOR SALE**

Growers should harvest their pecans as soon as the shucks split. The pecans should then be dried to less than five percent moisture, or to the point the kernel will snap when bent. Pops or hollow pecans should be removed and retained for evaluation after the sound pecans are sold.

Each lot or 100 pound sack of pecans needs to be graded for quality. A fair unbiased sample of 40 nuts needs to be pulled from the bag and identified. The sample must be a true representative of the lot.

Select 10 nuts from the sample and measure the percent edible kernel, color and size.

#### **ORGANIZING COUNTY PECAN GRADING DEMONSTRATIONS**

The county Extension pecan or horticulture committee can assist the county Extension agent in planning and conducting the show. They need to select the date, location, sample collection points, judges, publicity, equipment, processing assignments and awards sponsors. Show locations should be in the public eye such as banks, utility service buildings, ag centers and shopping malls. The show should be processed, graded and exhibited in the same location because it is extremely difficult to transport the samples.

Materials needed for a County Pecan Grading Demonstration include:

County Computer/Printer Tables and Chairs Ribbons 11-inch Foam Plates Gram Scale Three Trophies 7-inch Foam Plates Calculator Ext. Cords Large Mailing Labels **Inertia Nut Cracker** Brown Paper Pecan Show Handbook (Electric or Hand) Bags

#### **AWARDS**

County ribbons and plaques are left to the discretion of each coordinator or their commodity committee.

#### **SAMPLE SELECTION**

Pecans graded for market need to be a true representative of the lot. Choose nuts completely at random from throughout the lot so that the selected nuts are a true representation of the lot. Accumulators and shellers also go to extremes to select a very representative sample, and growers should do the same.

Pecans graded for exhibition in pecan shows need to be the very finest in the lot. In either case, extreme care should be used. Growers who are frequent show winners go to extremes to select the finest nuts one by one for an entry.

#### **RULES FOR COUNTY SHOW EXHIBITION & AT-LARGE REGIONAL ENTRY**

Exhibitors are limited to one entry of each named variety they grow. The grower may enter as many seedlings, known hybrids or natives as he or she wishes. Sample entries from one orchard **cannot be entered in two county shows**. Pecans should be entered in the same county they are grown. If your county does not have a show, enter the nearest county which does.

*At-Large Regional Entry*: Beginning 2019, individual growers who do not have access to a county or multi-county pecan show may apply for At-Large Entry through the Texas Pecan Growers Association. All rules contained in this guidebook apply to At-Large exhibitors, with the following additions and exceptions:

- 1. Exhibitors may not enter a county pecan show and the At-Large category at the same time.
- 2. At-Large exhibitors are limited to six total entries per person or company.
- 3. Samples must be received at the TPGA office by the application form deadline date (See page 10).
- 4. At-Large applications are found at the TPGA website: www.tpga.org/

#### **The exhibitor must be the grower**.

**An entry consists of a minimum of 40 pecans, 42 is preferred**. Samples with insufficient nuts may be disqualified at any level—county, region, state. Entries containing more than one variety are disqualified. A single entry may be composed of nuts from more than one tree, provided they are the same variety and grown by the same individual.

Nuts which are cut, sanded, polished, or otherwise altered will be disqualified.

#### **Pecans exhibited must be from the 2019 crop**.

#### **DEFINITIONS**

Variety - An individual pecan tree that has been named and is commercially propagated.

Named Variety - Synonymous with variety.

Cultivar – Synonymous with variety.

Known Hybrid - A hybrid pecan that has not been named, but for which both parents are known. This includes those pecans commonly referred to as "USDA Crosses." The parents and identification number must be listed on the entry card.

Variety Seedling - Pecan that is unnamed and has not been commercially propagated, but for which in the opinion of the screening committee and/or judges, one and only one of the parents is either known or strongly suspected.

Native - A pecan hybridized (crossed) under natural conditions. As far as can be ascertained from the history of the tree's origin and from the appearance of the nut, there was no named variety that served as either parent.

Entry - Forty or forty-two pecans of a variety plus grower's name, address and an identification number.

Sample – Ten (10) pecans for calculating size, percent edible kernel.

#### **DAMAGED OR INEDIBLE KERNELS**

Pecan accumulators, buyers and shellers cannot pay for inedible kernels, therefore any flaw listed below should be removed from the kernel sample after shelling but before weighing percent edible kernel. The damaged kernels need to be placed in a small plastic bag and retained for the judges' observation or later reference.

Stinkbug - black spots on the kernel Weevil - a short, fat, white grub with a red head Vivipary - sprouting, root developing out of kernel Mold - gray or black mold on kernel Oily - kernel is oil soaked Embryo Rot - the eye of the kernel is discolored at the point where the halves attach Vivipary Rot - the dorsal ridge of the kernel is shriveled, beginning at the apex end of kernel Fuzz - 50 percent or more of the kernel is covered with fuzz Wafer - 50 percent or more of the kernel is a wafer Watery - the kernel is spongy and discolored, usually off-green

#### **2019 FLOW CHART FOR CONDUCTING COUNTY PECAN SHOWS**

- 1. Growers select 40 nut entries for each variety to exhibit.
- 2. Agents need to record growers name and address for all samples. The county where the show is conducted **will be the only address record**.
- 3. Set up show for processing the samples.
- 4. Place the 40-nut entry on the large plate and randomly select 10 nuts. Place them on the small plate, making certain the sample number is on both plates.
- 5. Weigh the 10-nut sample and enter the weight on the worksheet.
- 6. Determine SIZE and % Edible Kernel by using the computer worksheet, Appendix A.
- 7. Crack and shell the 10-nut sample. All parts of the kernels, especially those that are damaged must be returned to the small numbered plate.
- 8. Place all the damaged or inedible (page 7) kernels in a small plastic bag and return it to the small numbered plate.
- 9. Weigh all the edible kernels and pieces not in the small plastic bag and enter the amount in the MS Access computer database entry form and it will automatically calculate the Percent Edible Kernel. This can also be done manually if preferred.
- 10. Sample cards can be printed on to cardstock using the Microsoft Access database file provided. When all samples are processed, the computer worksheets are utilized for the judging. "Save As" for each variety work sheet.
- 11. Have the entries ready for judging at the designated hour.
- **12.** Contact the judges requested at least two weeks before the show to insure their arrival at the appropriate judging site, date, time and location. **An agent should never assume someone has already contacted the judges.**
- 13. The judges should judge the entries with only the recorder and county Extension agent present. The judges mark the first place samples "yes" for advancing to the regional show. Second or third place entries should not advance to regional unless their stats match or exceed the variety stats recorded in this handbook, Appendix A (page 15).
- 14. The recorder enters the judging results into the computer.
- 15. All of the steps in processing the show are identical to the steps a growers, accumulator, buyer or sheller would use in grading samples.
- 16. **Ship the advancing entries to the regional coordinator at the address listed in this book in time for processing at each regional pecan show (note deadlines on page 10)**. Include county sample labels in the bag with the sample. Include a copy of the variety work sheets with the county entries which are advancing.
- 17. Ask growers, master gardeners or other volunteers to assist with the processing or exhibition of the regional pecan show. Their assistance is essential in the regional shows.

#### **REGIONAL SHOW RULES**

A grower with a grove or orchard in one county must adhere to the following when exhibiting in a regional show.

- 1. Enter only one regional pecan show (*See Fig. 1, & Appendix B for regional designations*).
- 2. Submit all of one individual's entries from one county in one regional show.
- 3. If an individual's home county holds a pecan show, they must enter their pecans in that show. If the home county participates in a multi-county show, the grower must submit through that show.
- 4. Compete in the regional pecan show in which their home county is located. In case a grower's county did not hold a pecan show, a grower should enter their pecans in the nearest county or multi-county in proximity to their home county, even though it may be in a different pecan show region (See page 11).
- 5. At-Large entry to regional pecan shows will be allowed for growers submitting application through the Texas Pecan Growers Association (www.tpga.org). Applications will only be allowed for growers who do not have "reasonable access" to a county or multi-county pecan show. **"Reasonable Access" will be decided by the state pecan show coordinator, with input from TPGA Executive Director.**
- 6. One grower may enter more than one entry in each variety class in the same regional show if the additional entry (or entries) is (are) from a grove or orchard owned by the grower in a different county (or counties) and provided the entries were not exhibited in the same county pecan show. *This rule does not apply to At-Large exhibitors*.
- 7. County shows with pecans from more than one county need to identify samples advancing to regional competition with the county in which the pecans were grown (home county).

#### **ELIGIBILITY FOR COMPETITION IN A REGIONAL PECAN SHOW**

- 1. All regional entries must come through a county show if reasonable access is available. Counties not hosting their own show should direct grower entries from their county to the nearest neighboring county or multi-county show. If a neighboring county with a show does not afford reasonable access, individuals may apply for At-Large Entry through the Texas Pecan Growers Association: See application at www.tgpa.org/
- 2. All entries must be accompanied by individual statistics and their placing from the county show that they competed in. They will be received by the regional show committee prior to processing to determine if they are eligible for regional show competition. Second and third place county entries that do not meet state standards are subject to elimination by the regional coordinators prior to processing.
- 3. All entries arriving at the show must have the variety name, grower name and county name on the card. **Known hybrids must be properly labeled including both parents or USDA cross number**. Entries not complying may not be processed.
- 4. The regional entry requires a minimum of 30 nuts (40 nuts for At-Large entrants).
- 5. Pecans from county pecan shows should be mailed to the following Regional Show Coordinators (Page 10).

#### **REGIONAL SHOW ADDRESSES FOR RECEIVING SAMPLES**

#### **East Texas Regional Show, January 6-8, 2020 Central Texas Regional Show, January 8-10, 2020 West Texas Regional Pecan Show, January 13-15, 2020**

Ship samples to: **Monte Nesbitt Department of Horticultural Sciences TAMU, Mailstop 2134 College Station, TX 77843-2134** Phone: (979) 862-1218

All regional pecan show entries coming from county pecan shows must reach Mr. Nesbitt's office no later than 5:00 pm on Friday, January3rd , 2020, with the sample cards in the bag, variety worksheets and county name. **County pecan show database files should be emailed to** [mlnesbitt@tamu.edu](mailto:mlnesbitt@tamu.edu) **on or before the same date.**

> **At-Large Regional Pecan Show Entries** (not participating in county or multi-county pecan shows)

> > Ship samples to: **Blair Krebs Texas Pecan Growers Association 4348 Carter Creek Parkway, Suite 101 Bryan, TX 77802** Phone (979) 846-3285

At-Large entries must reach the TPGA office no later than 5:00 pm on Friday, January 3rd, 2020 with appropriately completed application forms and properly identified pecans.

#### **ADVANCING SAMPLES TO REGIONAL**

Entries advancing to a Regional Pecan Show from a County Pecan Show must be handled through the County Show Committee. No individual pecan grower is to tamper, adjust or change pecan entries after they have been judged at the county show. The County Pecan Show Committee has the sole responsibility of handling, packing, storing and transporting the ribbon-winning pecan entries destined to be exhibited for competition at the Regional Pecan Show by the above listed date. The sample must be identified with the grower's name, the county show, and variety worksheet. Pecans entering the regional shows will be classified and numbered in one of three divisions. One or more numbered entries will constitute a class.

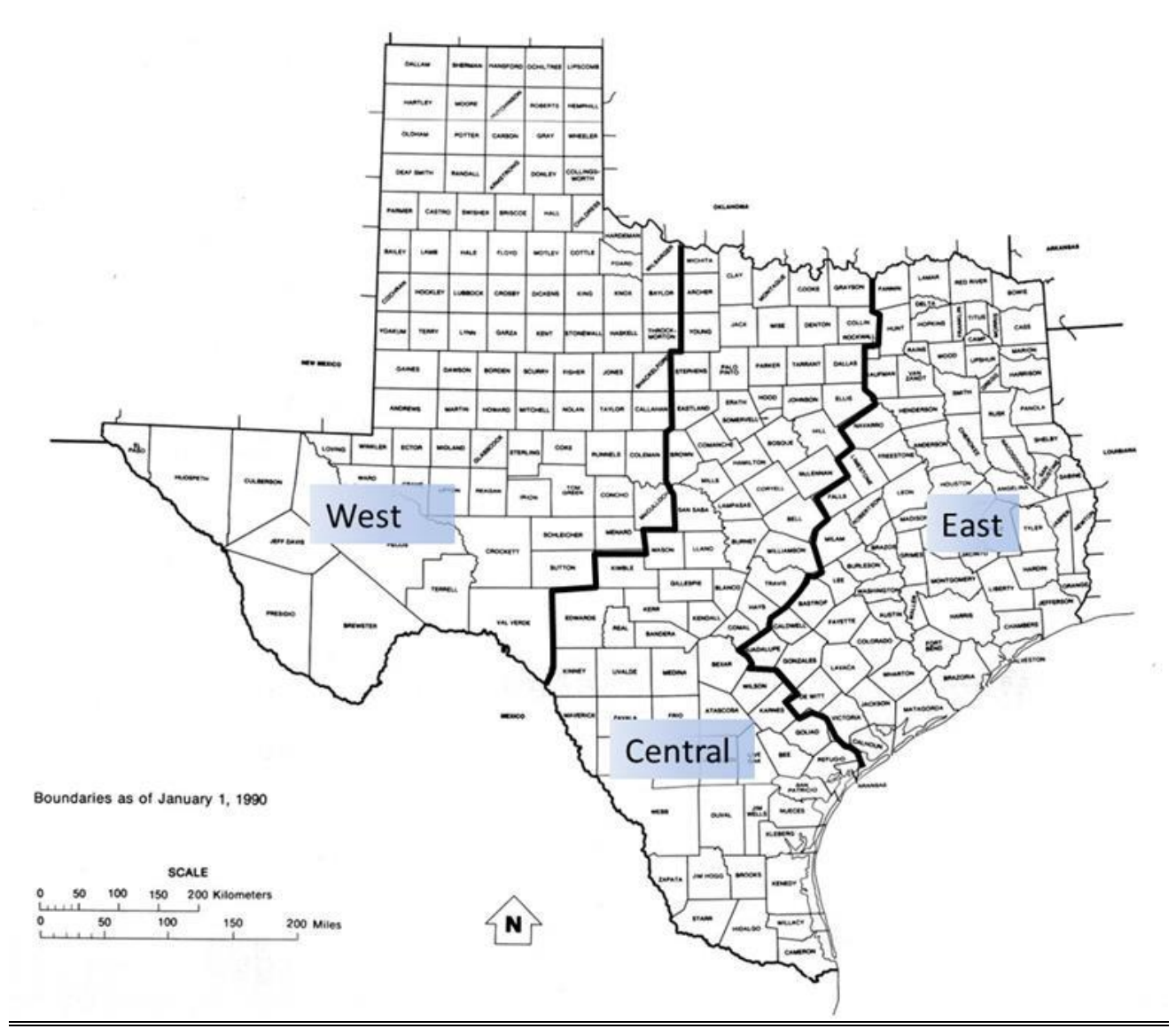

**Fig. 1. Regional Divisions for Texas Pecan Show and Grading Demonstration (Also See Appendix B for appropriate regional participation)**

#### **VARIETY CLASSES FOR COUNTY, REGIONAL & STATE COMPETITION**

#### **Commercial Division**

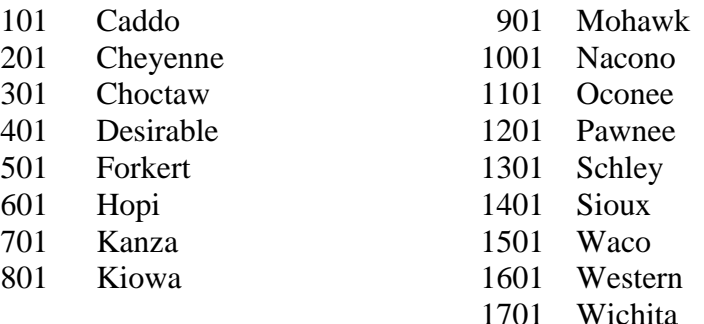

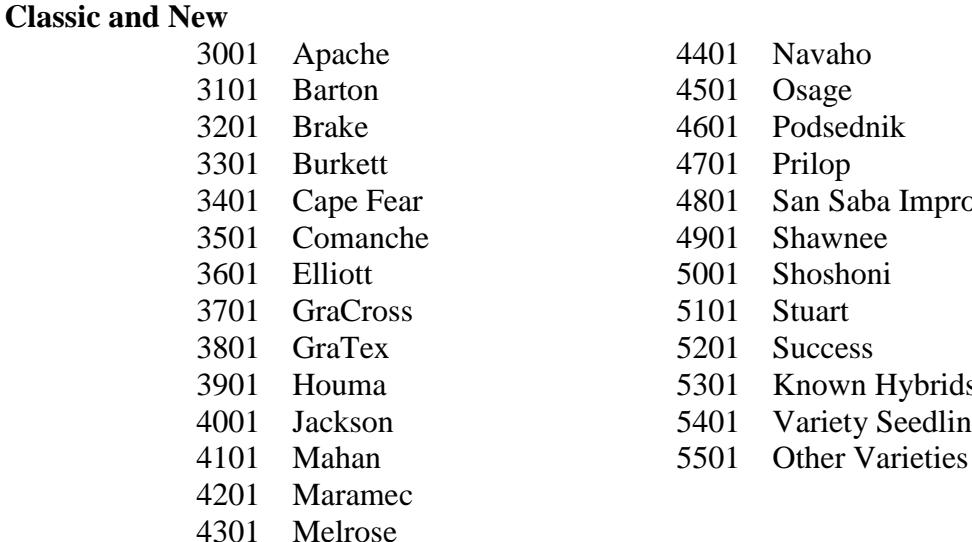

## 4401 Navaho 4501 Osage 4601 Podsednik 4701 Prilop 4801 San Saba Improved 4901 Shawnee 5101 Stuart 5201 Success 5301 Known Hybrids 5401 Variety Seedlings

#### **Natives**

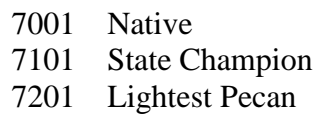

Varieties not listed as classes will be entered in the Other Varieties class regardless of how many entries of said variety are in the show.

#### **NATIVE DIVISION**

7001-Native - A pecan hybridized (crossed) under natural conditions. As far as can be ascertained from the history of the trees' origins and from the appearance of the nut, there was no named variety that served as either parent.

7101-State Champion Native - The following native pecans have won the native division at the state show in previous years and are eligible for competition in the State Champion Class, but are not eligible in the Native Class.

7201-Lightest Pecan (Native)- This class is intended show the great genetic diversity of size in native pecans. Natives which are judged according to net weight only. Kernel percentage not calculated. The lightest native wins first place. This class usually requires over 200 nuts to weigh one pound.

YEAR WON SHOW BEING TESTED AS NUMBER ENTERED BY 1957 SCN57 SCN57 Paul Knodel, Seguin SCN59 J.L. Rainy, San Saba 1961 SCN61 SCN61 SCN61 Nelson Hander, Belton 1962 SCN62 Paul Brother, Granbury SCN63 John J. Chilek, Yoakum SCN64 Nelson Hander, Belton STN65 L.G. Holland, Comanche STN66 John J. Chilek, Yoakum SCN67 Cockrell/Nur, Goldthwaite STN68 Cockrell/Nur, Goldthwaite SCN69 L.G. Holland, Comanche SCN70 L.G. Holland, Comanche 1971 SCN71 Big Valley. Brownwood 1972 SCN72 SCN72 R.Ressmann, Fredricksburg SCN73 Walter Williams, Cuero SCN74 Bertha Kothmann, Menard SCN75 H.A. Davidson, Mound SCN76 Virgil Woodfin, Iowa Park SCN77 Dan Marrs, Weatherford SCN78 A.G. Pickard, San Antonio SCN79 Bob Brown, Gonzales SCN80 Charles T. Trefny, Weimar 1981 SCN81 SCN81 Gordon Rosanky, Bastrop SCN82 Happy Schieberle, Gonzales SCN83 Martha McDonald, Rankin SCN84 Happy Schieberle, Gonzales SCN85 Darrell Breeze, Lueders SCN86 Jackie Brister, San Saba SCN87 Raymond Zajicek, Temple SCN88 J.B. Brzozowski, Victoria SCN89 Elsie Siepmann, Gonzales SCN90 Al Bell, Bellville SCN91(Prilop) Alice Janak, Lavaca SCN92 Alton Reedy, Palo Pinto SCN93 Paul Muhle, Redbud Trail SCN94 Joanna Slimp, Palo Pinto

**Past State Champion Native Pecans**, (1957-2018), not eligible to compete in Class 7001, but may compete in Class 7101.

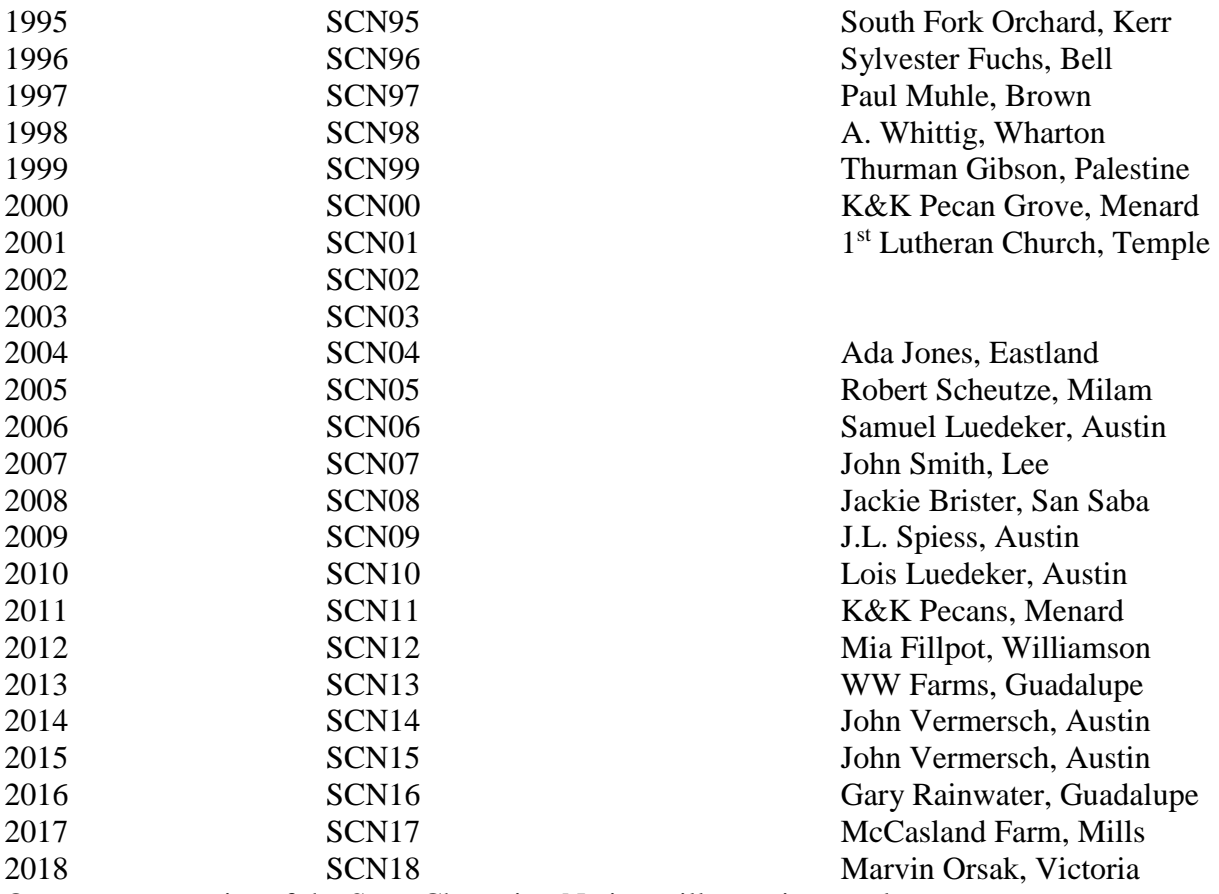

One or more entries of the State Champion Native will constitute a class.

#### **STATE PECAN SHOW**

All ribbon-winning entries at the Texas Regional Pecan Grading Demonstrations will be collected by the Extension Horticulture Office of Texas A&M AgriLife Extension for competition in the state show. All non-winning regional pecan entries become the property of Texas A&M AgriLife Extension and will be used for educational purposes. Winning pecan entries, both in-shell and kernels, will be properly wrapped and placed in frozen storage at Texas A&M University until the Texas State Pecan Show on July 12-15, 2019 in San Marcos, Texas, to be held at the Embassy Suites Hotel & Conference Center.

#### **ACKNOWLEDGEMENTS**

This publication has been prepared annually thanks to the efforts of Dr. George Ray McEachern, Dr. Larry Stein, Ms. Dorothy See, Mr. John Begnaud, the late Mr. Mac Gilliat and others.

Special recognition is due Cindy Wise and the Texas Pecan Growers Association for their continual support.

Most importantly, appreciation is extended to all the agents and growers who have conducted county and regional pecan shows across Texas over the years.

# **APPENDIX A - TEXAS PECAN NUT SIZE AND PERCENT KERNEL (revised 10/2011)**

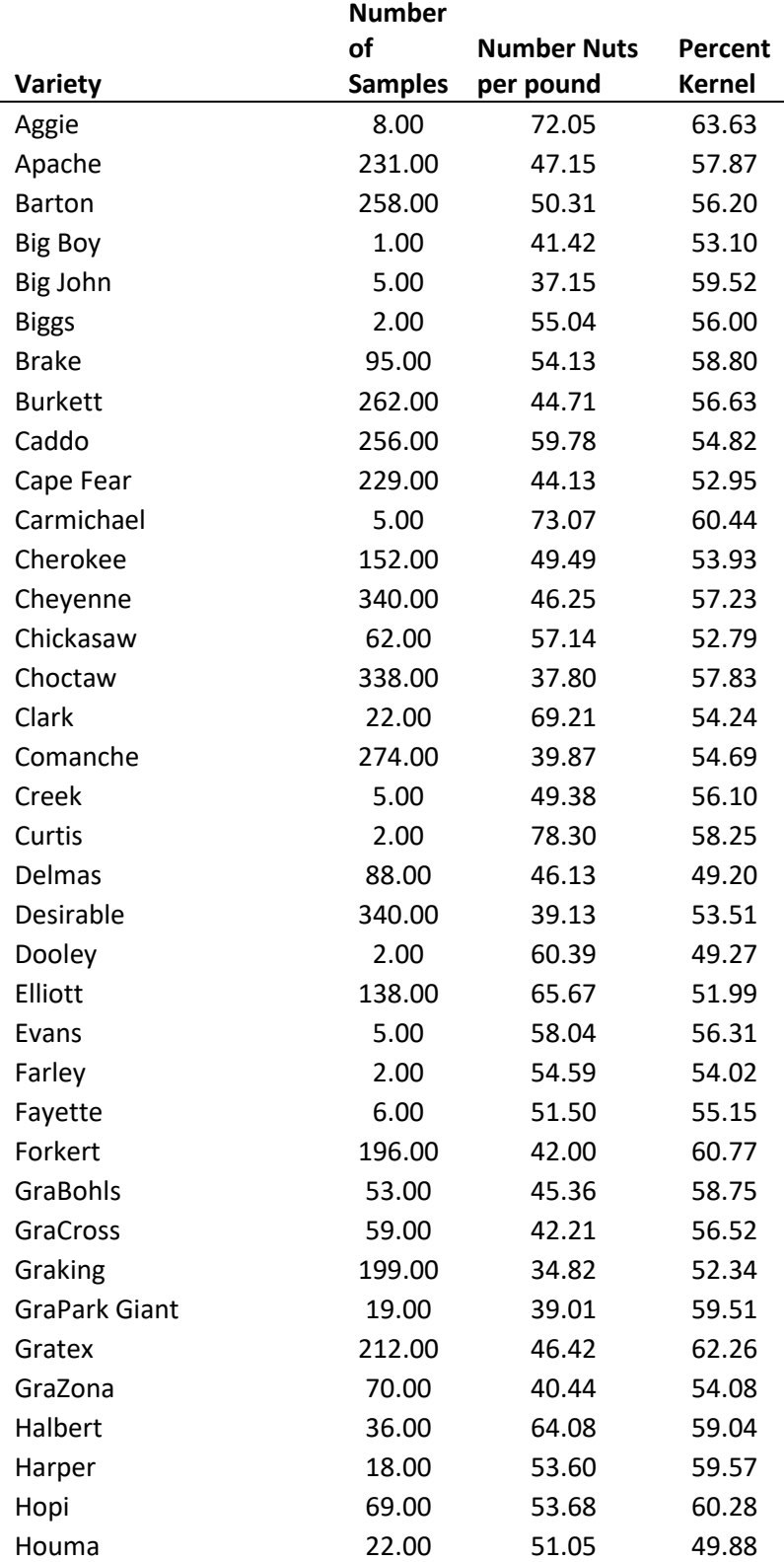

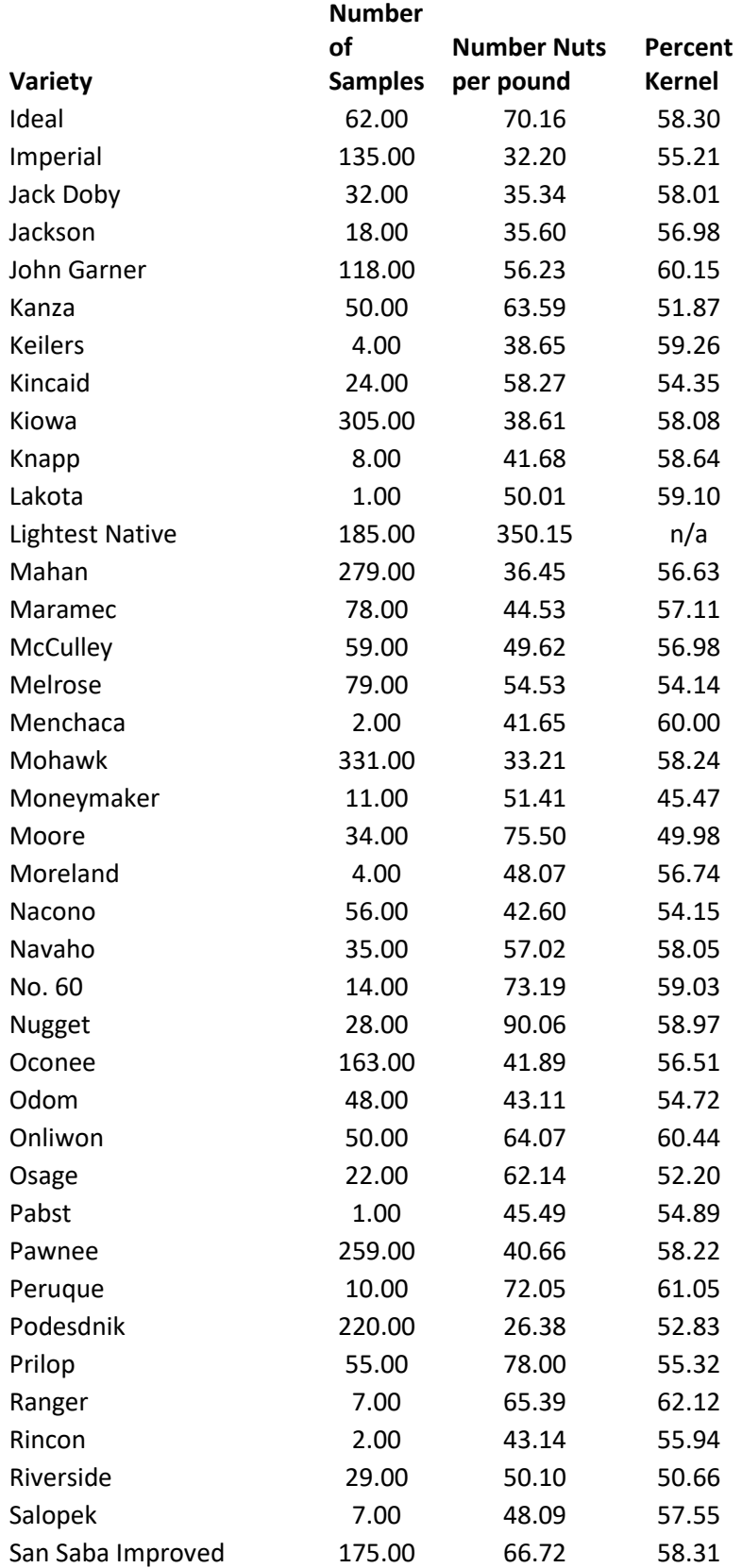

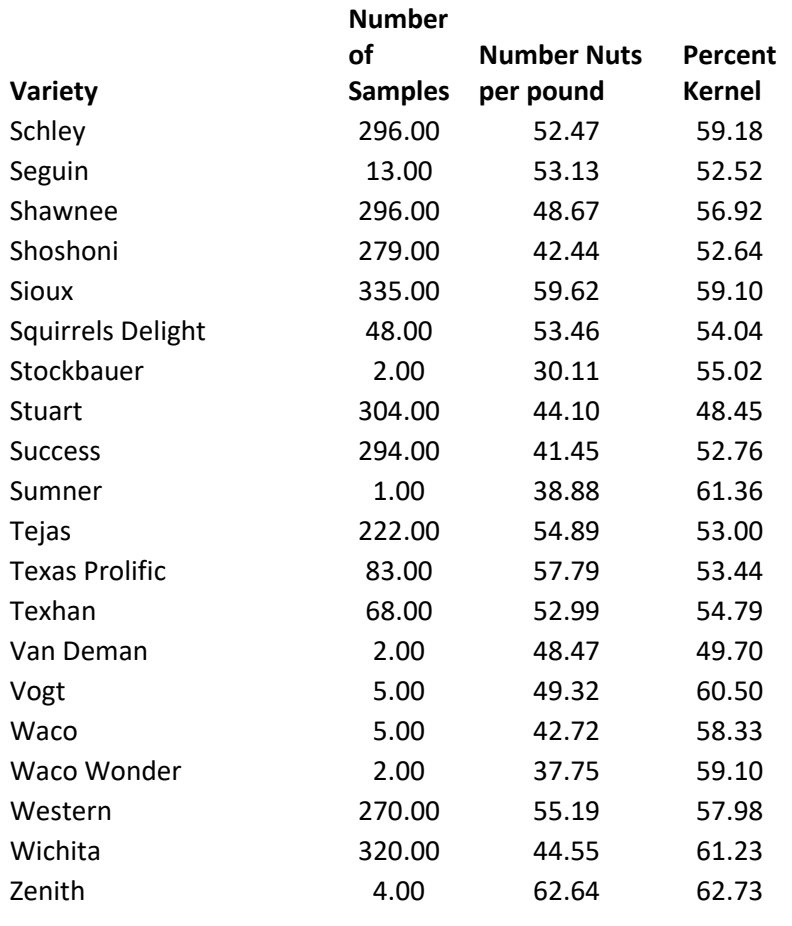

#### **APPENDIX B. Tabulating, Recording, and Printing Pecan Show Entries Using MicroSoft Access for Windows**

The pecan show entries, calculations, and printing of cards are now handled in Microsoft Access for Windows. Access is a database program that is part of the Microsoft Office Suite, and should be available in every Texas A&M AgriLife county office in Texas.

Two files are available from Extension Horticulture Dept. They are named

"**2019\_Texas\_Pecan\_Show**" and "**2019county-pecan-show-v2003**". Each file functions the same way, but is saved in format for MS Office version 2007-2010 or 2003, respectively.

NOTE! When the file is opened, a security message is displayed below the main menu toolbar. The message reads:

"Security Warning! Certain content in the database has been disabled."

An "Options" button next to this message should be clicked, followed by clicking on "Enable this content" in the window that pops up.

#### *IMPORTANT!!*

**\*\*Without enabling the content, the database program will not work properly.\*\* For the Office2003 version, a security window pops up before the file loads asking if you want to run the file, and then the second security option must be enabled as with the 2007 version.**

To prevent this security warning from popping up each time the file is opened, perform the following:

- 1. Save the file to a known folder on your computer, ("My Documents", for example)
- 2. Open the file and click the "Options" button next to the security warning.
- 3. Instead of clicking "Enable this content" as above, click on "Open the Trust Center" in lower left of the box
- 4. In the Trust Center window, click on "Trusted Locations"
- 5. Click on "Add New Location" and either enter the directory where your pecan show file is stored manually, or click the "Browse" button to point and click on the appropriate directory and click on "OK".
- 6. Check the box that reads "Include Sub-folders...", which allow all Access files in the directory and any subfolders of that directory to open without the security warning.
- 7. Click OK

*Without performing these steps you will need to "enable the content" each time you start the pecan show program. Access 2003 does not allow users to disable security warnings for specific locations. You can disable all security warnings however, this can increase the risk of malware running on your computer from other files.*

#### **The county pecan show program is a database file that contains the following forms and reports:**

#### *Forms:*

*Pecan Show Entry Form:* Enters and stores records for each pecan sample entered into the show. *(*\*\*Double-click the icon or name for each form or report to open and view or print the data:\*\*) \*\**Note: On the "Home" toolbar in Access, a tab exists for "View". Entries may be entered in Form View or in Datasheet View (spreadsheet-type), and users may toggle between the two as needed.*

Division entered (Commercial, Classic, Native) is the first entry and determines what varieties are available for the samples. Variety may be entered manually or selected from the drop-down list, but only varieties within the division are allowed.

Sample ID for each entry is automatically populated based on Division and Variety, corresponding to the variety category numbers in this book. This number should be adjusted one digit for each sample. For example: counties with three entries of Caddo in the Commercial division should use the sample id #s 101, 102, 103, although the program will automatically default the variety number 101 for each entry of Caddo. Simply highlighting and replacing the last digit in the populated field will complete this task.

**For entries in the Other Variety and Known Hybrid categories, the actual variety name ('Keilers', 'Fayette', etc.) or parental cross name ('Pawnee'x'Cheyenne') should be entered in the cell named "Notes".**

**Raw data/weights of inshell nuts and kernels may be entered in grams or ounces**. The displayed value is in grams, but a window is available on the form to enter values in ounces, that will then be automatically converted to grams. **Values of nuts per pound and percent kernel are calculated automatically.**

Awards of  $1<sup>st</sup>$ ,  $2<sup>nd</sup>$ ,  $3<sup>rd</sup>$  place for each variety, as well as Grand and Reserve Champion should also be entered into this form *after judging*, and award list reports described below may then be printed.

Show managers may use the "Advance to regional or state check box if a report of their advancing entries is desired.

#### *Reports:*

**Note:** Reports are updated with recent changes in one of three ways:

- a) Click "Refresh All" tab on main toolbar.
- b) Perform file save procedure
- c) Close any open reports and open them after the most current data has been entered in the Entry Form.

Available Reports and their function:

1. *Print and cut table cards*: Displays information of each show entry on to an 8.5 x 11 sheet of paper that may be cut with scissors or a paper cutter and then folded in half to hide the entrant's name during judging.

- 2. *Main Report*: This is a simple printout of all the data and awards.
- 3. *Award List-by variety*: This report prints only the award-winning entries for the show and is sorted by variety.
- 4. *Award List-by place*: This report prints only the award-winning entries for the show and is sorted by first place, second place, etc.
- 5. *Award List-by person*: Sorts the data listing all the awards won by each individual in the show.
- 6. *Ribbon Labels:* Designed for printing mailing labels of winners that can be peeled and placed on to ribbons (eliminates hand writing of names)
- 7. *Samples Advancing to Regional Report*: Lists the entries in the database that whose check box was selected indicating they may move on to Regional (or state) competition.
	- a. Note:  $2<sup>nd</sup>$  or  $3<sup>rd</sup>$  place winners should normally meet or exceed variety stats in Appendix A.

#### *General information about MS Access*

Access is a database program. Data entered is automatically stored when moving to a new record, so no File Save procedure is needed as long as the entry form is closed before the file is closed. Closing the entire database file before moving to the next blank record in the database could cause the last database record only to be lost. Closing the form within the database automatically saves all records.

Clicking the file save icon may be done at any time, if there is any doubt.

A "File Save as" procedure may be used if more than one copy of the database is desired and/or there is a reason to save the file as a different name. Note that saving the file to a new folder may affect whether the file exists in a trusted location for security purposes (see discussion above).

Records may be deleted from the database by selecting the delete record option in the "Delete" tab on the Home toolbar. Alternatively, toggling on the datasheet view, highlighting individual records and hitting delete key will also allow single or multiple record deletions.

Datasheets and reports may be exported to MSExcel, Word, PDF etc. under the External Data tab menu on the main toolbar.